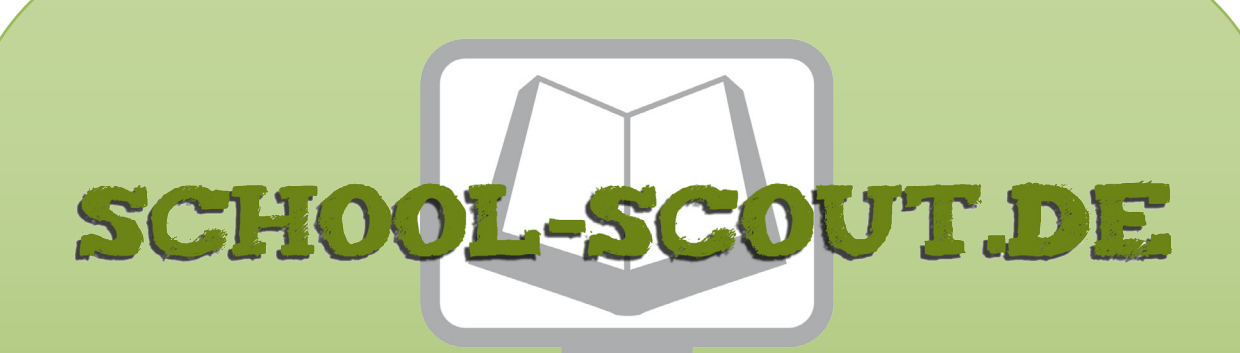

**Unterrichtsmaterialien in digitaler und in gedruckter Form**

# **Auszug aus:**

## Informatik: Erste kleine Programme in Scratch entwickeln

**Das komplette Material finden Sie hier:**

[School-Scout.de](https://www.school-scout.de/80989-informatik-erste-kleine-programme-in-scratch-entwi)

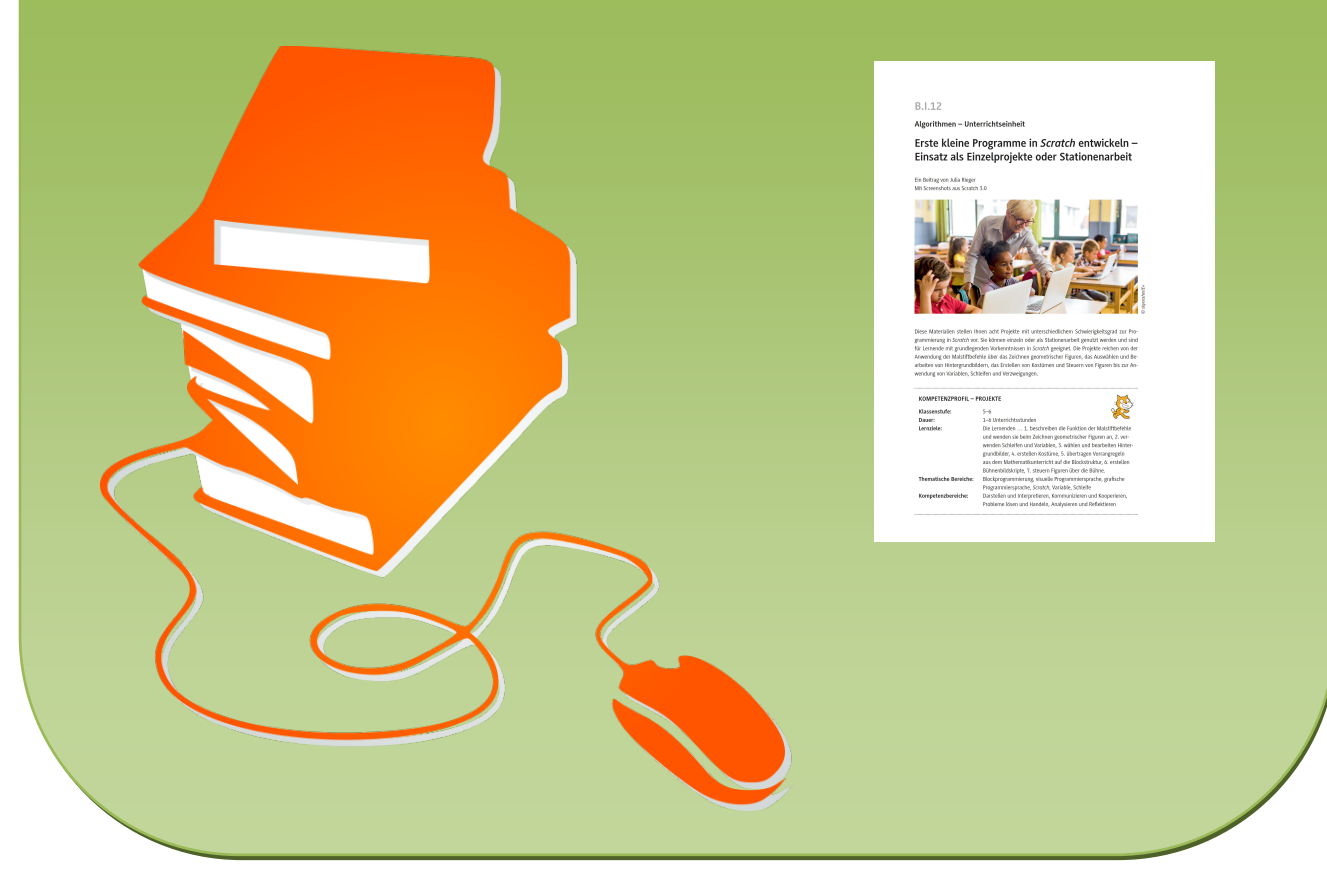

© Copyright school-scout.de / e-learning-academy AG – Urheberrechtshinweis (® erser Material-Vorschau sind Copyright school-scout.de / e-learning-academy AG – Urheberrechtshinweis<br>Iearning-academy AG. Wer diese Vorschause

## **B.I.12**

### **Algorithmen – Unterrichtseinheit**

## **Erste kleine Programme in** *Scratch* **entwickeln – Einsatz als Einzelprojekte oder Stationenarbeit**

Ein Beitrag von Julia Rieger Mit Screenshots aus Scratch 3.0

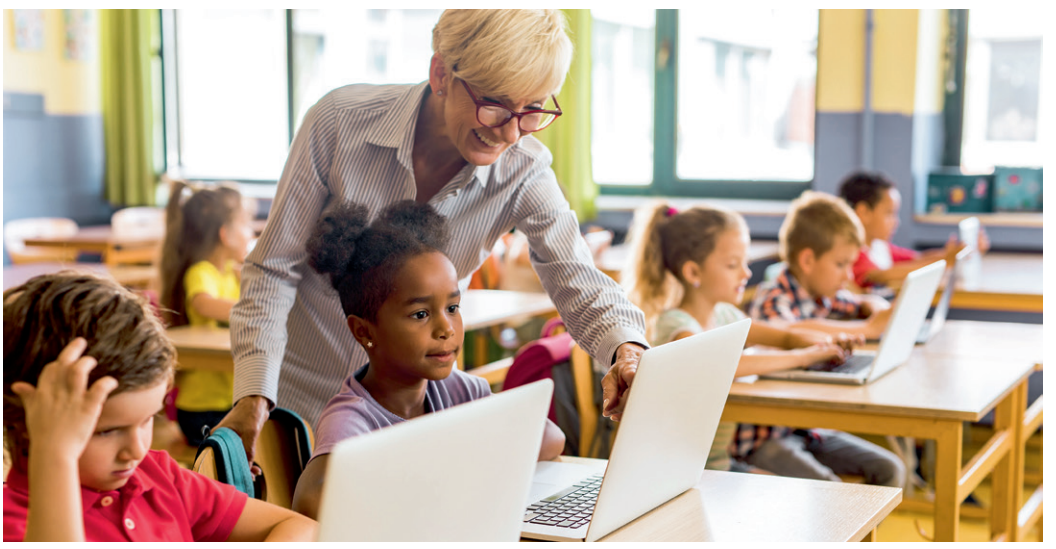

*© skynesher/E+*

Diese Materialien stellen Ihnen acht Projekte mit unterschiedlichem Schwierigkeitsgrad zur Programmierung in *Scratch* vor. Sie können einzeln oder als Stationenarbeit genutzt werden und sind für Lernende mit grundlegenden Vorkenntnissen in *Scratch* geeignet. Die Projekte reichen von der Anwendung der Malstiftbefehle über das Zeichnen geometrischer Figuren, das Auswählen und Bearbeiten von Hintergrundbildern, das Erstellen von Kostümen und Steuern von Figuren bis zur Anwendung von Variablen, Schleifen und Verzweigungen.

#### **KOMPETENZPROFIL – PROJEKTE**

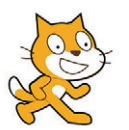

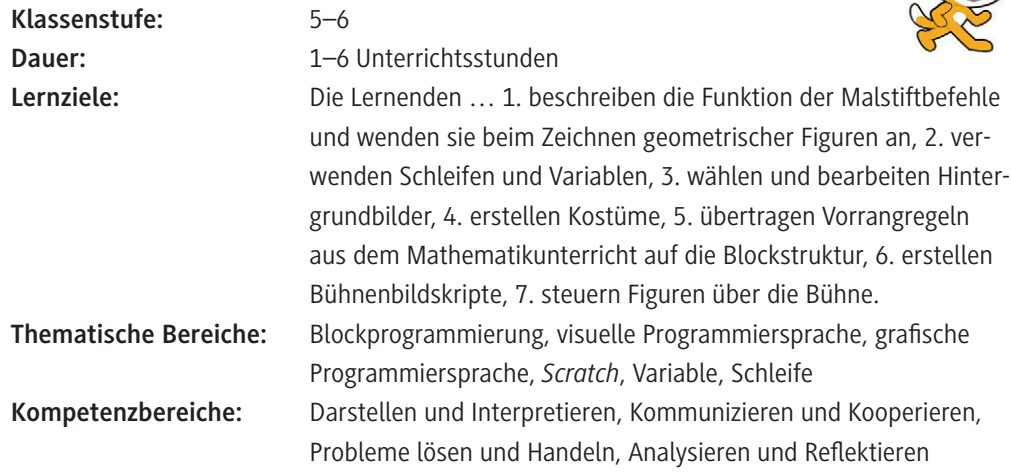

#### **Was sollten Sie zum Thema wissen?**

Die folgende Auflistung gibt Ihnen und ggf. auch Ihren Schülerinnen und Schülern eine Übersicht der verschiedenen Befehlsgruppen in *Scratch*:

#### **Befehlsgruppen:**

- Bewegungen: ändern der x- und y-Koordinaten sowie der "Blickrichtung" der Objekte
- **Ereignisse:** Startbedingungen für Programm, Nachrichten senden und empfangen
- **Aussehen:** Kostüme, Ausgaben (Sprech- und Denkblasen), Farbe, Größe, Sichtbarkeit
- **(Ablauf-)Steuerung:** Schleifen, Verzweigungen, Erstellen von Klonen
- **Klang:** ausgeben, Lautstärke, Geschwindigkeit
- **Fühlen:** Reaktionen auf Veränderungen: Reaktion auf Maus, Stoppuhr, Sensoren
- **Daten:** Variablen und Listen anlegen, löschen, Werte zuweisen ...
- **Malstift:** Objekte malen lassen, Farbe, Strichstärke
- **Operatoren:** logische Verknüpfungen, mathematische Operationen, Zufallszahlen
- **weitere Blöcke:** Erstellen eigener Blöcke (Modularisierung)

#### **Welches Vorwissen sollten die Lernenden mitbringen?**

Idealerweise ist den Schülerinnen und Schülern die Programmierumgebung von Scratch bereits von einer ersten Einführung und kleinen Übungen in dem Programm vertraut. Sollte dies nicht der Fall sein, kann anhand von **M 1** ein Kennenlernen der Entwicklungsumgebung erfolgen.

#### **Wie kann die Erarbeitung des Themas im Unterricht erfolgen?**

#### **Vorbereitung**

- Stellen Sie ausreichend Laptops/PCs im Klassenraum zur Verfügung (mindestens 1 Gerät pro Schülerpaar).
- Sorgen Sie für die Bereitstellung von Internet im Klassenraum.
- Sorgen Sie dafür, dass auf allen Endgeräten das Programm *Scratch* installiert und funktionsbereit ist.
- Sollten Sie die Einheit als Stationenarbeit durchführen wollen, legen Sie die Arbeitsblätter der einzelnen Projekte in Klassenstärke am Lehrerpult bereit. Die Lernenden können sich diese dann selbstständig in ihrem Lerntempo dort holen. Die Bearbeitung sollte aufgrund des steigenden Schwierigkeitsgrads idealerweise in der angegebenen Reihenfolge erfolgen. Stärkere Schülerinnen und Schüler könnten ggf. manche Projekte oder einzelne Aufgaben je nach Lernstand überspringen.

#### **Benötigte Dateien**

- Projekt 1: Schülervorlage (Skript/*Scratch*): *KatzeKlaraSchueler.sb3* Musterlösung (Skript/*Scratch*): *KatzeKlara.sb3*
- Projekt 2: Schülervorlage (Skript/*Scratch*): *WindmuehleSchueler.sb3* Musterlösung (Skript/*Scratch*): *Windmuehle.sb3*
- Projekt 3: Musterlösung (Skript/*Scratch*): *Ampel.sb3*
- Projekt 4: Musterlösung (Skript/*Scratch*): *MathematischeOperatoren.sb3*
- Projekt 5: Schülervorlage (Skript/*Scratch*): *RaketeSchueler.sb3* Musterlösung (Skript/*Scratch*): *Rakete.sb3*
- Projekt 6: Schülervorlage (Skript/*Scratch*): *WuerfelSchueler.sb3, WuerfelHilfe.sb3* Schülervorlage (Ton/*Audio*): *Wuerfel.wav* Hinweis (Skript/*Scratch*): *VariablenVerstehenHinweis.sb3* Musterlösung (Skript/*Scratch*): *VariablenVerstehen.sb3, Wuerrfel.sb3* • Projekt 7: Musterlösung (Skript/*Scratch*): *Fragespiel.sb3*
- Projekt 8: Schülervorlage (Skript/*Scratch*): *FeuerwerkSchueler.sb3* Musterlösung (Skript/*Scratch*): *Feuerwerk.sb3*

#### **Einstieg**

Als Einstieg in diese Unterrichtseinheit kann – falls die Lernenden noch nicht mit dem Programm *Scratch* gearbeitet haben sollten – eine Einführung in dessen Programmieroberfläche und erste wichtige Befehle etc. vorgenommen werden. Nutzen Sie hierfür **M 1**.

#### **Erarbeitung und Übung**

Je nach verfügbarer Zeit, Kenntnisstand sowie angestrebtem Lernziel können Sie entweder alle acht Projekte (**M 3–M 10**) als Stationenarbeit bearbeiten lassen oder Sie wählen gezielt einzelne Projekte aus und teilen die dazugehörigen Arbeitsblätter aus. Im Falle der Stationenarbeit dient der Laufzettel **M 2** den Lernenden als Übersicht des Schwierigkeitsgrads der einzelnen Projekte sowie der bereits bearbeiteten Projekte.

Es bietet sich Einzelarbeit oder das Arbeiten im Team im Sinne eines *Pair Programmings* an. **Hinweis:** Sollte Sie die Methode des *Pair Programmings* vertieft interessieren, können Sie sich in der unter den Zusatzdateien abliegenden Datei *Methode\_PairProgramming.pdf* informieren.

Werden alle Projekte als Stationenarbeit bearbeitet, sollten sie idealerweise in der angegebenen Reihenfolge bearbeitet werden, da sie eine Progression des Schwierigkeitsgrads beinhalten. Im Folgenden stellen wir Ihnen die acht Projekte mit ihren Lernzielen und Empfehlungen zur Kombination bestimmter Projekte miteinander näher vor:

Übergreifend für alle Projekte:

Die Lernenden …

• erweitern ihre Fähigkeiten zum Anlegen von Ordnerstrukturen und Speichern von Dateien, indem sie ihre Projekte am Anfang sowie zwischenzeitlich immer wieder speichern.

#### *Projekt 1: Katze Klara (***M 3***)*

Die Lernenden …

- kennen die Funktionen verschiedener Malstiftbefehle (Abdrücke folgen in Projekt 2) und wenden diese Kenntnisse beim Zeichnen der verschiedenen Figuren an.
- zeichnen geometrische Figuren, indem sie ihre mathematischen Kenntnisse zur Berechnung der Winkelgrößen anwenden und das Ergebnis in Scratch umsetzen.
- lernen strukturiert zu arbeiten, indem sie Skizzen anfertigen, um die Winkelgrößen zu bestimmen, und bereits vorhandene Strukturen wiederverwenden.
- verwenden Schleifen, um den Algorithmus an die verschiedenen Figuren anzupassen. Dieses Projekt kann für sich alleinstehend bearbeitet werden.

**Hinweis:** Zur Differenzierung steht für schwächere Lernenden eine Hilfekarte zur Verfügung. Schnellere Schülerinnen und Schüler können zusätzlich die Aufgaben 4 und 5 bearbeiten.

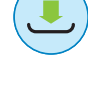

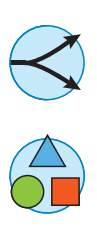

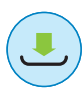

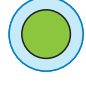

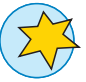

© RAABE 2022

**EXORE 2022** 

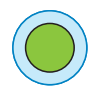

#### *Projekt 2: Abdrücke – Die Windmühle (***M 4***)*

Die Lernenden …

- können Hintergrundbilder auswählen und bearbeiten.
- lernen selbstständig eine Figur zu erstellen, indem sie den Flügel zeichnen.
- erschließen sich die Funktion des Drehpunkts, indem sie diesen festlegen, erproben und gegebenenfalls anpassen.
- können die Malstiftbefehle «Hinterlasse-Abdruck» sowie «wische Malspuren weg» gezielt zum Erzeugen der Windmühle einsetzen.

Erweitertes Lernziel: Die Lernenden …

• verwenden Schleifen und Variablen, um den Algorithmus an eine beliebige Flügelanzahl anzupassen.

Zusammen mit diesem Projekt empfiehlt es sich, auch die Projekte 3–5 bearbeiten zu lassen. **Hinweis:** Zur Differenzierung steht für schnelle Lernenden eine Zusatzaufgabe zur Verfügung.

#### *Projekt 3: Kostüme – Die Ampel (***M 5***)*

Die Lernenden …

- können neue Kostüme erstellen und bearbeiten, indem sie diese duplizieren und verändern.
- können Hintergründe aus der Galerie auswählen.
- verwenden Schleifen, um den Programmablauf zu wiederholen.
- modellieren reale Ampelschaltungen, indem sie die Reihenfolge der Kostüme und die Länge der Ampelphasen variieren.

Zusammen mit diesem Projekt empfiehlt es sich, auch die Projekte 2 und 4 bearbeiten zu lassen. Der Zeitaufwand dieses Projektes ist vor allem davon abhängig, wie viel Zeit die Lernenden für die Gestaltung der Ampel aufwenden, sodass hier entsprechend zeitlich justiert werden und dieser Umstand auch zur Binnendifferenzierung für schnelle Lernenden genutzt werden kann.

#### *Projekt 4: Mathematische Operatoren (***M 6***)*

Die Lernenden …

- wenden mathematische Operatoren an, indem sie Kenntnisse zu Vorrangregeln aus dem Mathematikunterricht auf die Blockstruktur in *Scratch* übertragen.
- runden Dezimalzahlen, indem sie diese mit einer Zehnerpotenz multiplizieren, ganzzahlig runden und abschließend wieder durch dieselbe Zehnerpotenz teilen.

Zusammen mit diesem Projekt empfiehlt es sich, auch die Projekte 2 und 3 bearbeiten zu lassen. **Hinweis:** Zur Differenzierung steht für schwächere Lernenden bei Bedarf ein Tipp zur Verfügung.

#### *Projekt 5: Bühnenbilder und Richtungen – Mit der Rakete unterwegs (***M 7***)* Die Lernenden …

- setzten sich mit den Eigenschaften der Figuren auseinander, indem sie Drehtypen und Blickrichtungen verändern, um die Blickrichtung der Rakete an die Steuerung anzupassen.
- erkennen Bühnenbilder, als programmierbare Objekte, indem sie Bühnenbild-Skripte zum Ändern des Aussehens erstellen.
- steuern Figuren über die Bühne, indem sie die Figur so programmieren, dass sie sich mithilfe der Pfeiltasten entlang des Rasters bewegt.

Zusammen mit diesem Projekt empfiehlt es sich, auch die Projekte 6 und 7 bearbeiten zu lassen. **Hinweis:** Zur Differenzierung steht für schwächere Lernenden bei Bedarf ein Tipp zur Verfügung.

#### *Projekt 6: (***M 8***)*

Die Lernenden …

- erkennen den Zusammenhang zum Variablenbegriff in der Mathematik.
- sind in der Lage, mathematische Operationen gemäß den Vorrangregeln in Scratch zu programmieren.
- können Variablen anlegen und ihr einen Wert zuordnen.
- verwenden Zufallszahlen und die Addition, indem sie digitale Würfel programmieren und deren Summe ausgeben lassen.
- schätzen ihre Fähigkeiten und Kenntnisse in Bezug auf die Scratch-Programmierung ein, indem sie für sich geeignete Hilfestellungen wählen.

Zusammen mit diesem Projekt empfiehlt es sich, auch die Projekte 5 und 7 bearbeiten zu lassen. **Hinweis:** Zur Differenzierung steht für schwächere Lernenden bei Bedarf ein Tipp und für schnellere Schülerinnen und Schüler eine Zusatzaufgabe zur Verfügung.

#### **Projekt 7: (M 9)**

Die Lernenden …

- erschließen sich die "Modulo-Funktion", indem sie auf ihre mathematischen Kenntnisse über gerade und ungerade Zahlen und die Division mit Rest zurückgreifen.
- können Benutzereingaben programmieren und die Eingaben weiterverwenden, indem sie den Benutzer zur Eingabe einer Zahl auffordern und ausgeben, ob diese Zahl gerade oder ungerade ist.
- verwenden Verzweigungen zur Fallunterscheidung, indem sie, abhängig von der Eingabe "gerade" oder "ungerade" ausgeben.
- verwenden Schleifen, um den Programmablauf mehrfach zu durchlaufen

Zusammen mit diesem Projekt empfiehlt es sich, auch die Projekte 5 und 6 bearbeiten zu lassen.

#### *Projekt 8: Klone – Das große Feuerwerk (***M 10***)*

Die Lernenden …

- erstellen und verwenden Klone einer Figur, um einen Programmablauf auf beliebig viele Objekte anzuwenden, ohne aufwendig neue Figuren erstellen zu müssen, indem sie die Rakete duplizieren und ein Skript für die Klone erstellen.
- setzten sich mit weiteren Möglichkeiten der Veränderung des Aussehens von Figuren auseinander, indem sie die Größe der Figuren ändern.
- wenden ihre Kenntnisse zu Zufallszahlen und Bewegungen an, indem sie die Kostüme zufällig auswählen und die Raketen zu verschiedenen Punkten auf der Bühne fliegen lassen.

#### **Mediathek**

#### **Internetadressen**

 $\blacktriangleright$  Marjo, Majed: Learn to program with scratch: A Visual Introduction to Programming with Games, Art, Science, and Math. 2014

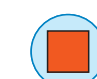

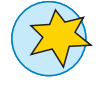

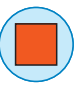

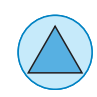

© RAABE 2022

**EXORE 2022** 

### **Auf einen Blick**

#### **Benötigt**

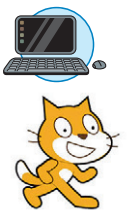

- Laptop/PC in ausreichender Anzahl (mind. 1 Gerät pro Schülerpaar)
- $\Box$  Internetzugang
	- Programm *Scratch: <https://scratch.mit.edu/>*

#### **Einstieg (45 min, optional)**

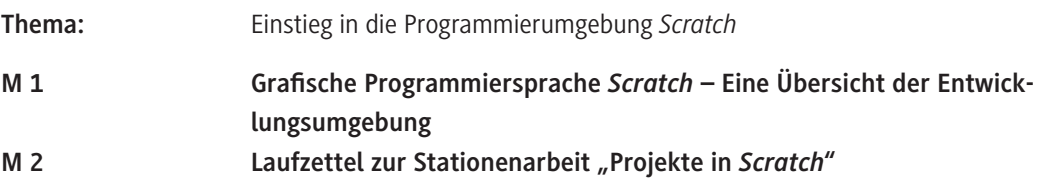

#### **Erarbeitung und Übung 1 (45 min)**

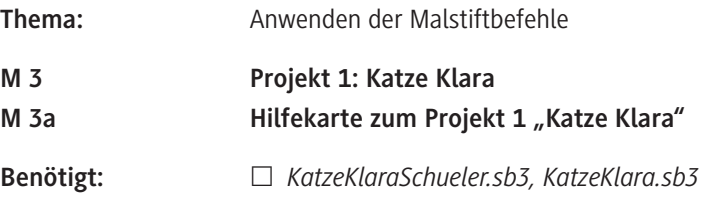

#### **Erarbeitung und Übung 2 (30 min)**

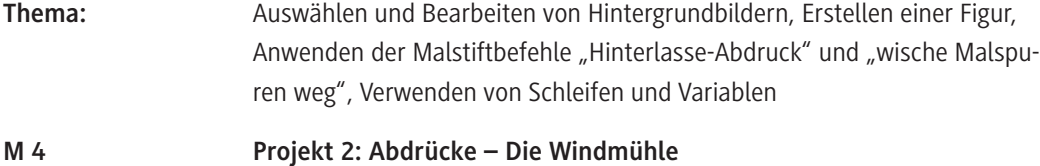

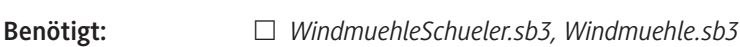

#### **Erarbeitung und Übung 3 (20 min)**

**Thema:** Erstellen und Bearbeiten von Kostümen, Auswählen von Hintergründen aus der Galerie, Verwenden von Schleifen, Modellieren realer Ampelschaltungen durch Variation der Reihenfolge der Kostüme und Länge der Ampelphasen **M 5 Projekt 3: Kostüme – Die Ampel**

**Benötigt:** *Ampel.sb3*

© RAABE 2022 © RAABE 2022

#### **Erarbeitung und Übung 4 (20 min)**

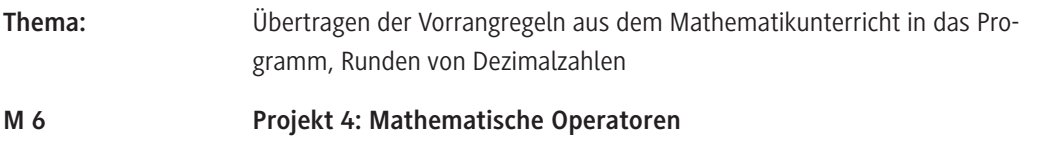

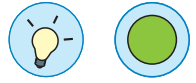

#### **Erarbeitung und Übung 5 (30 min)**

**Benötigt:** *MathematischeOperatoren.sb3*

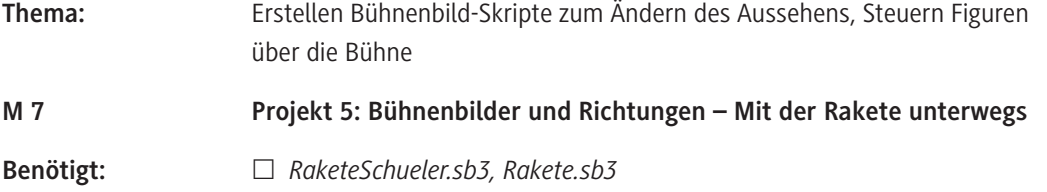

#### **Erarbeitung und Übung 6 (20–30 min)**

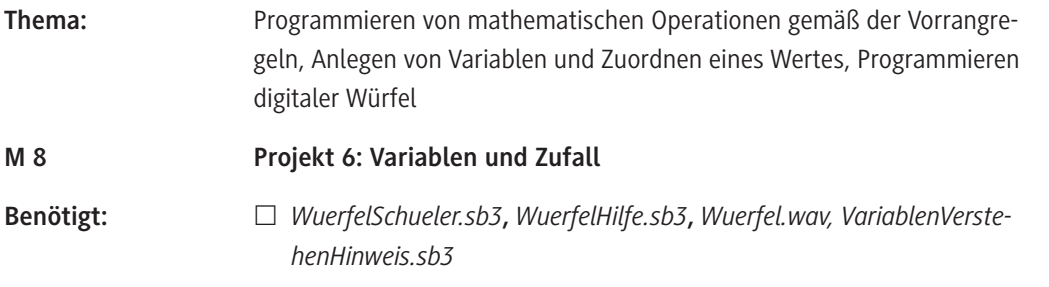

#### **Erarbeitung und Übung 7 (25 min)**

**M 9 Projekt 7: Ein- und Ausgaben**

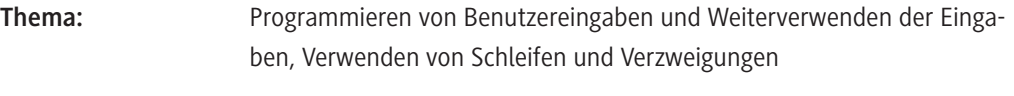

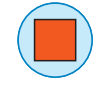

#### **Erarbeitung und Übung 8 (30 min)**

**Benötigt:** *Fragespiel.sb3*

. . . . . . . . . . . . . .

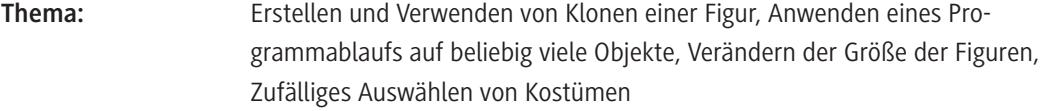

#### **M 10 Projekt 8: Klone – Das große Feuerwerk**

**Benötigt:** *FeuerwerkSchueler.sb3, Feuerwerk.sb3*

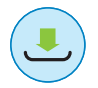

#### **Ergänzendes Material**

*Methodenkarte-PairProgramming.pdf*

#### **Erklärung zu den Symbolen**

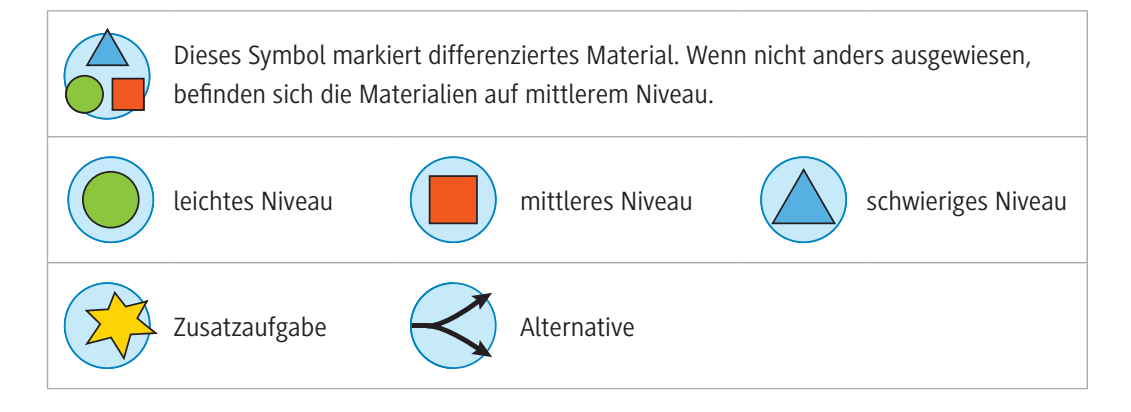

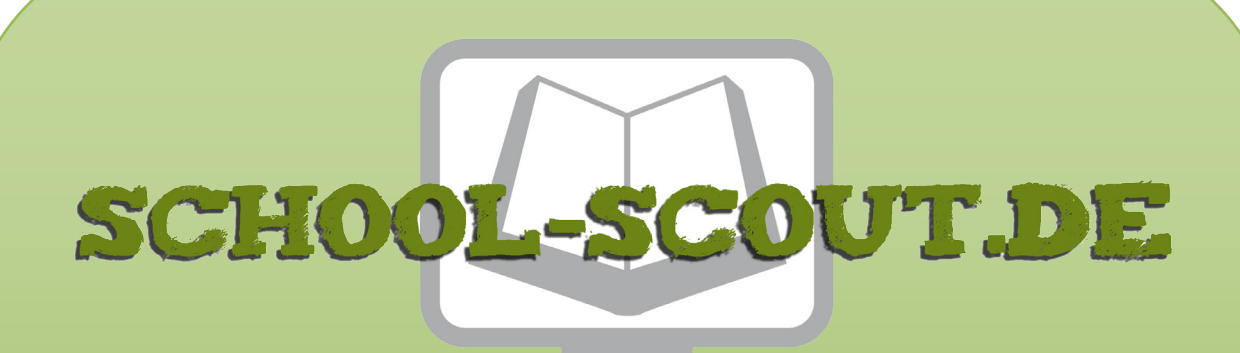

**Unterrichtsmaterialien in digitaler und in gedruckter Form**

# **Auszug aus:**

## Informatik: Erste kleine Programme in Scratch entwickeln

**Das komplette Material finden Sie hier:**

[School-Scout.de](https://www.school-scout.de/80989-informatik-erste-kleine-programme-in-scratch-entwi)

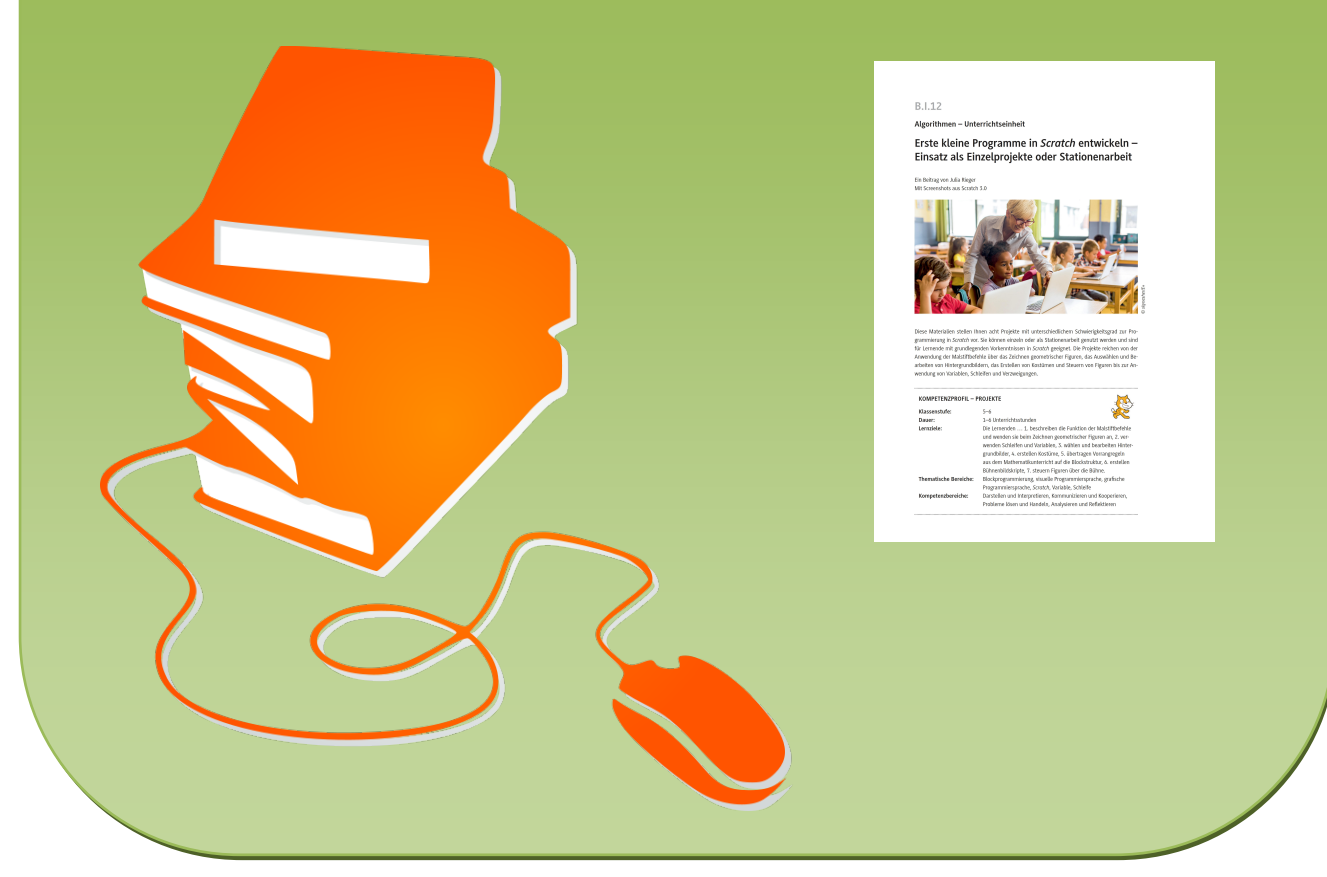

© Copyright school-scout.de / e-learning-academy AG – Urheberrechtshinweis (® erser Material-Vorschau sind Copyright school-scout.de / e-learning-academy AG – Urheberrechtshinweis<br>Iearning-academy AG. Wer diese Vorschause